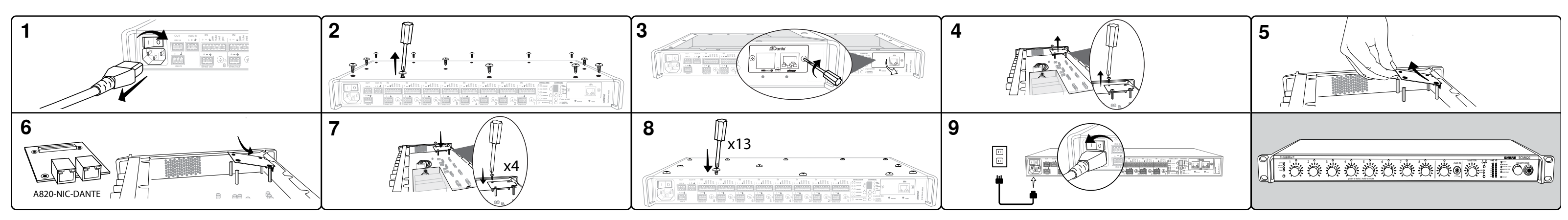

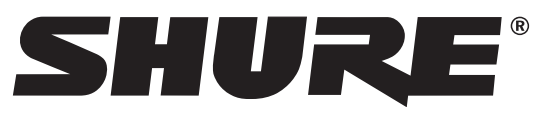

# **A820-NIC-Dante Dante Network Interface**

©2015 Shure Incorporated 27A20293 (Rev. 2)

# Dante Network Interface Card

# **General Description**

The A820-NIC-Dante is a network interface that transmits Dante digital audio with standard IP data. This card replaces a standard network interface in the Shure SCM820 Digital Automixer. Once installed, the SCM820 can network digital audio with any Dante device.

#### **Included Parts**

• A820-NIC-Dante Network Interface

• Dante nameplate

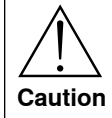

- 1. Power off and unplug the SCM820 from AC power.
- 2. Unscrew and remove the top cover.
- 3. Unscrew the standard nameplate from the back panel and replace with the Dante nameplate.
- 4. Locate the network card and unscrew it from the four standoffs.
- 5. Lift up on the card up to disconnect it from the main board.
- 6. Position the Dante card to align with the connector on the motherboard. Gently push down on the card to seat it into the connector.
- 7. Replace the screws. Be sure the screws are tight.
- 8. Replace the top cover and screw it down. Use all screws and ensure they are tight.
- 9. Plug in the unit and power on.

#### **Additional Information**

For information on the SCM820, Dante Virtual Soundcard and Dante Controller software, reference the user guide supplied with the mixer and found electronically on www.shure.com.

### **Installing the Dante Card into the SCM820**

These servicing instructions are for use by qualified service personnel only. To reduce the risk of electric shock, do not perform any servicing other than that contained in the operating instructions unless you are qualified.

# Carte d'interface réseau Dante

#### **Description générale**

L'A820-NIC-Dante est une interface réseau qui transmet l'audio numérique Dante avec les données IP standard. Cette carte remplace une interface réseau standard dans le mélangeur automatique numérique SCM820 de Shure. Une fois installée, le SCM820 peut réseauter l'audio numérique avec n'importe quel appareil Dante.

#### **Pièces incluses**

① Interface réseau A820-NIC-Dante ② Plaque signalétique Dante

- 1. Mettre hors tension et débrancher le SCM820 de l'alimentation c.a.
- 2. Dévisser et déposer le couvercle supérieur. Trouver la carte réseau à l'arrière du boîtier.
- 3. Dévisser la carte des quatre supports.
- 4. Soulever la carte pour la déconnecter de la carte principale. 5. Positionner la carte Dante de façon à ce que les trous de vis soient
- alignés sur les supports. 6. Appuyer doucement sur la carte pour l'insérer dans le connecteur.
- 7. Remettre les vis. S'assurer que les vis sont bien serrées.
- 
- 8. Remettre le couvercle supérieur et le visser. Utiliser toutes les vis et vérifier qu'elles sont bien serrées.
- 9. Dévisser la plaque signalétique standard du panneau arrière et la remplacer par la plaque signalétique Dante.
- 10. Brancher l'appareil et le mettre sous tension. Après la mise en marche, l'appareil reconnaîtra l'interface Dante et se relancera.

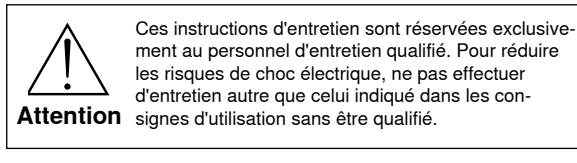

#### **Informations complémentaires**

Pour plus d'informations sur le SCM820, Dante Virtual Soundcard et le logiciel Dante Controller, se reporter au guide d'utilisation fourni avec le mélangeur, que l'on peut aussi trouver électroniquement sur le site www. shure.com.

# **Installation de la carte Dante dans le SCM820**

ment au personnel d'entretien qualifié. Pour réduire les risques de choc électrique, ne pas effectuer d'entretien autre que celui indiqué dans les con-

# Dante-Netzwerk-Schnittstellenkarte

# **Allgemeine Beschreibung**

Die A820-NIC-Dante ist eine Netzwerk-Schnittstelle, die Dante-Digital-Audio mit standardmäßigen IP-Daten überträgt. Diese Karte ersetzt eine Standard-Netzwerk-Schnittstelle im digitalen SCM820 Shure-Automatik-Mischer. Nach erfolgter Installation kann der SCM820 digitales Audio mit jedem Dante-Gerät vernetzen.

### **Mitgelieferte Teile**

① A820-NIC-Dante-Netzwerk-Schnittstelle ② Dante-Typenschild

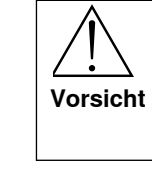

# Tarjeta de interfaz de red Dante

# **Descripción general**

La tarjeta A820-NIC-Dante es una interfaz de red que transmite audio digital Dante con datos IP estándar. Esta tarjeta sustituye a una interfaz de red estándar en la mezcladora automática digital Shure SCM820. Una vez instalada, la SCM820 puede conectar audio digital con cualquier dispositivo Dante.

# **Piezas incluidas**

① Interfaz de red A820-NIC-Dante ② Placa de identificación Dante

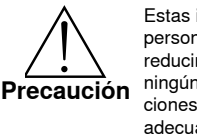

- 1. Apague y desenchufe la SCM820 de la alimentación de CA.
- 2. Destornille y quite la cubierta superior. Ubique la tarjeta de red en la parte trasera de la caja.
- 3. Destornille la tarjeta de los cuatro soportes.
- 4. Levante la tarjeta hasta desconectarla de la tarjeta principal. 5. Coloque la tarjeta Dante de manera que los agujeros para tornillo es-
- tén alineados con los soportes. 6. Empuje suavemente hacia abajo en la tarjeta para asentarla en el
- conector.
- 7. Vuelva a colocar los tornillos. Cerciórese de que los tornillos estén apretados.
- 8. Vuelva a colocar la cubierta superior y atorníllela. Use todos los tornillos y compruebe que estén apretados.
- 9. Destornille la placa de identificación estándar del panel trasero y sustitúyala con la placa de identificación Dante.
- 10. Enchufe la unidad y enciéndala. Después que arranque, la unidad reconocerá la interfaz Dante y se reiniciará.

#### **Información adicional**

Para información sobre la SCM820, el software Dante Virtual Soundcard y Dante Controller, consulte la guía del usuario entregada con la mezcladora y que se encuentra en formato electrónico en www.shure.com.

# **Instalación de la tarjeta Dante en la SCM820**

Estas instrucciones de servicio son para uso de personal de servicio calificado solamente. Para reducir el riesgo de sacudidas eléctricas, no realice ningún servicio que no esté contenido en las instrucciones de uso, salvo que tenga las calificaciones adecuadas.

# Scheda di interfaccia di rete Dante

# **Descrizione generale**

La A820-NIC-Dante è una scheda di interfaccia di rete che trasmette audio digitale Dante con dati IP standard. Questa scheda sostituisce un'interfaccia di rete standard nell'automixer digitale SCM820 Shure. Dopo che è stata installata, l'SCM820 può collegare in rete l'audio digitale con un dispositivo Dante.

# **Componenti inclusi**

① Interfaccia di rete A820-NIC-Dante ② Targhetta Dante

- 1. Spegnete e scollegate l'SCM820 dall'alimentazione c.a.
- 2. Svitate e rimuovete il coperchio superiore. Individuate la scheda di rete sul retro della confezione.
- 3. Svitate la scheda dai quattro isolatori.
- 4. Sollevate la scheda verso l'alto fino a scollegarla dalla scheda principale.
- 5. Posizionate la scheda Dante in modo che i fori delle viti siano allineati con gli isolatori.
- 6. Spingete delicatamente verso il basso la scheda per alloggiarla nel connettore.
- 7. Rimettete le viti. Accertatevi che le viti siano serrate.
- 8. Rimontate il coperchio superiore ed avvitatelo. Utilizzate tutte le viti ed accertatevi che siano serrate.
- 9. Svitate la targhetta standard dal pannello posteriore e sostituitela con la targhetta Dante.
- 10. Collegate l'unità all'alimentazione ed accendetela. Dopo l'avviamento l'unità riconoscerà l'interfaccia Dante e si riavvierà.

# **Ulteriori informazioni**

Per informazioni sull'SCM820 e sui software Dante Virtual Soundcard e Dante Controller, fate riferimento alla guida per l'utente fornita in dotazione con il mixer e disponibile in formato elettronico sul sito www.shure.com.

# **Installazione della scheda Dante nell'SCM820**

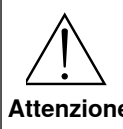

**Attenzione** zioni per l'uso se non siete qualificati. Queste istruzioni di manutenzione sono destinate esclusivamente a personale qualificato. Per ridurre il rischio di folgorazione, non eseguite interventi di manutenzione diversi da quelli contenuti nelle istru-

- 1. Den SCM820 ausschalten und von der Netzstromversorgung abnehmen.
- 2. Die obere Abdeckung losschrauben und abnehmen. Die Netzwerkkarte an der Rückseite des Gehäuses ausfindig machen.
- 3. Die Karte von den vier Abstandshaltern abschrauben.
- 5. Die Dante-Karte so platzieren, dass die Schraubenbohrungen auf die
- 
- 7. Die Schrauben wieder anbringen. Sicherstellen, dass die Schrauben
- 8. Die obere Abdeckung wieder anbringen und festschrauben. Alle
- 9. Das standardmäßige Typenschild von der Rückwand losschrauben und durch das Dante-Typenschild ersetzen.
- 10. Das Gerät anschließen und einschalten. Nach dem Einschalten erkennt das Gerät die Dante-Schnittstelle und startet neu.
- - - 4. Die Karte anheben, um sie von der Hauptplatine zu lösen.
		- Abstandshalter ausgerichtet sind. 6. Die Karte vorsichtig nach unten drücken, um sie in den Anschluss
		- einzupassen
		- fest angezogen sind.
		- Schrauben anbringen und sicherstellen, dass sie fest angezogen sind.

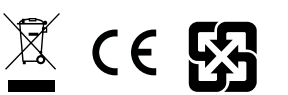

# 

#### **Weitere Informationen**

Informationen zum SCM820, zur Software Dante Virtual Soundcard und Dante Controller befinden sich in der mit dem Mischer mitgelieferten Bedienungsanleitung sowie in elektronischer Form auf www.shure.com.

# **Installieren der Dante-Karte im SCM820**

Diese Wartungsanweisungen sind nur für qualifiziertes Servicepersonal vorgesehen. Zur Verringerung des Stromschlagrisikos dürfen keine anderen Arbeiten als die in der Bedienungsanleitung angegebenen vorgenommen werden, es sei denn, Sie sind dafür qualifiziert.

# Placa de Interface de Rede Dante

# **Descrição Geral**

A A820-NIC-Dante é uma interface da rede que transmite áudio digital Dante com dados IP padrão. Esta placa substitui uma interface de rede padrão no Mixer Automático Digital Shure SCM820. Após instalado, o SCM820 pode estabelecer uma rede de áudio digital com qualquer dispositivo Dante.

#### **Peças Inclusas**

① Interface de Rede A820-NIC-Dante ② Placa Dante

- 1. Desligue o SCM820 e desconecte-o da alimentação AC.
- 2. Desparafuse e remova a tampa superior. Localize a placa de rede na parte traseira da caixa.
- 3. Desparafuse a placa dos quatro isoladores.
- 4. Levante a placa até desconectá-la da placa principal. 5. Posicione a placa Dante de forma que os furos do parafuso este-
- jam alinhados com os isoladores. 6. Empurre delicadamente para baixo a placa para encaixá-la no
- conector. 7. Recoloque os parafusos. Verifique se os parafusos estão apertados.
- 8. Recoloque a tampa superior e parafuse-a. Use todos os parafusos e certifique-se de que estejam apertados.
- 9. Desparafuse a placa de identificação padrão do painel traseiro e substitua-a com a placa Dante.
- 10. Conecte a unidade à alimentação e ligue-a. Após a inicialização, a unidade reconhecerá a Interface Dante e reiniciará.

**Cuidado** operação a menos que você seja qualificado. Estas instruções de serviço destinam-se apenas a pessoal de manutenção qualificado. Para reduzir o risco de choque elétrico, não execute qualquer serviço diferente daqueles contidos nas instruções de

#### **Informações Adicionais**

Para obter informações sobre o SCM820, o software Dante Virtual Soundcard e Dante Controller, consulte o guia do usuário fornecido com o mixer e encontrado on-line em www.shure.com.

# **Instalação da Placa Dante no SCM820**

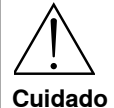

# Интерфейсная плата сети Dante

# **Общее описание**

A820-NIC-Dante — это сетевой интерфейс, который передает цифровой аудиосигнал Dante вместе со стандартными IP-данными. Эта плата заменяет в цифровом автомикшере Shure SCM820 стандартный сетевой интерфейс. После ее установки SCM820 может передавать цифровой аудиосигнал посредством любого устройства Dante.

#### **Состав комплекта**

① Сетевой интерфейс A820-NIC-Dante ② Паспортная табличка Dante

> SCM820、Danteバーチャルサウンドカード、Danteコントローラーソフトウェアにつ いては、製品同梱のユーザーガイドおよびwww.shure.com上の電子版ユーザー ガイドをご参照ください。

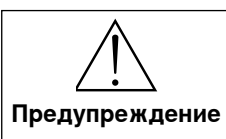

- 1. Выключите питание SCM820 и выдерните шнур питания из розетки.
- 2. Отвинтите крепеж и снимите верхнюю крышку. Найдите сзади блока сетевую плату.
- 3. Отвинтите плату от четырех стоек.
- 4. Поднимите плату и отсоедините ее от главной платы.
- 5. Установите плату Dante, совместив отверстия под винты с отверстиями в стойках.
- 6. Осторожно надавите на плату, чтобы посадить ее на разъем.
- 7. Установите винты. Обязательно затяните винты до упора. 8. Установите верхнюю крышку и привинтите ее. Используйте все винты и затяните их до упора.
- 9. Отвинтите от задней панели стандартную паспортную табличку и замените ее паспортной табличкой Dante.
- 10. Вставьте шнур в розетку и включите питание. После запуска устройство распознает интерфейс Dante и перезагрузится.
- 11. Подсоедините устройство к компьютеру, чтобы через ПО Shure Firmware Updater обновить микропрограмму устройства. Обновление микропрограммы необходимо, чтобы обеспечить полную функциональность цифровой аудиотехнологии.

...............<br>关于SCM820, Dante 虚拟声卡和Dante 控制软件的信息, 可参考随附 的用户手册或访问www.shure.com获得电子版。

#### **ьная информация**

Информацию об SCM820 и приложениях Dante Virtual Soundcard и Dante Controller вы найдете в руководстве по эксплуатации, входящем в комплект микшера или, в электронной форме, на сайте www.shure.com.

# **Установка платы Dante в SCM820**

Эти инструкции по обслуживанию

предназначены только для квалифицированного обслуживающего персонала. Для снижения риска электрического удара, если вы не получили соответствующего разрешения, не выполняйте никакого обслуживания, не предусмотренного рабочими инструкциями.

> Petunjuk servis ini hanya untuk digunakan oleh petugas servis yang memenuhi syarat. Untuk mengurangi risiko sengatan listrik, jangan lakukan servis apa pun selain yang tercantum di dalam petunjuk pengoperasian kecuali iika Anda memenuhi svarat.

Danteネットワークインターフェースカード

# 概要

A820-NIC-Danteは、標準IPデータでDanteデジタル音声を送信するネットワー クインターフェースです。 このカードはShure SCM820デジタルオートミキサーの 標準ネットワークインターフェースと入れ替えて使用します。 これを取り付ける ことにより、SCM820はあらゆるDanteデバイスとデジタル音声のネットワーク化 をすることができます。

# 付属部品

① A820-NIC-Danteネットワークインターフェース ② Danteネームプレート

- 1. SCM820の電源をオフにし、AC電源からプラグを外します。
- 2. トップカバーからネジを外してカバーを外します。 ボックスの後部のネットワ ークカードの位置を確認します。
- 3. カードを支柱に固定している4つのネジを外します。
- 4. カードを上に持ち上げて、メインボードから外します。
- 5. ネジ穴が支柱と揃うようにDanteカードを合わせます。
- 6. カードをゆっくり押し込んでコネクターに装着します。
- 7. ネジを元の通りに付けます。 ネジが確実に締まっていることを確認します。
- 8. トップカバーを元の位置に戻してネジで固定します。 すべてのネジが取り 付けられ、確実に締まっていることを確認します。
- 9. 背面パネルから標準ネームプレートを外してDanteネームプレートに交換 します。

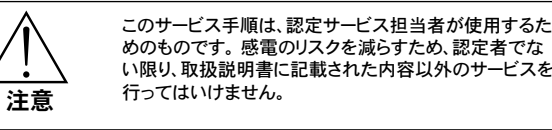

# 追記

# DanteカードをSCM820に取り付ける

# Dante 네트워크 인터페이스 카드

# **일반 설명**

A820-NIC-Dante는 표준 IP 데이터를 포함한 Dante 디지털 오디오를 전 송하는 네트워크 인터페이스입니다. 이 카드는 Shure SCM820 디지털 자동 믹서에 있는 표준 네트워크 인터페이스를 대체합니다. 설치되면 이 SCM820은 모든 Dante 장치와 디지털 오디오 네트워크를 형성할 수 있 습니다.

# **포함된 부품**

① A820-NIC-Dante 네트워크 인터페이스 ② Dante 명판

- 1. SCM820 전원을 끄고 AC 전원에서 플러그를 뽑습니다. 2. 상단 커버의 나사를 풀러 벗깁니다. 상자 뒷면에서 네트워크 카드를 찾 습니다.
- 3. 나사를 풀어 4개의 스탠드오프에서 카드를 분리합니다.
- 4. 카드를 위로 들어올려 메인 보드에서 꺼냅니다.
- 5. 나사 구멍이 스탠드오프와 정렬되도록 Dante 카드를 놓습니다.
- 6. 카드를 천천히 아래로 눌러 커넥터에 장착합니다.
- 7. 나사를 다시 끼웁니다. 나사를 단단히 조이도록 하십시오.
- 8. 상단 커버를 씌우고 나사로 조입니다. 모든 나사를 사용하여 단단히 조 이도록 하십시오.
- 9. 후면 패널에서 표준 명판의 나사를 풀어 제거한 후 Dante 명판으로 교 체합니다.
- 10. 장치를 콘센트에 꼽고 전원을 켭니다. 시동 후 장치가 Dante 인터페 이스를 인식하고 자체적으로 재부팅합니다.
- 11. 장치를 컴퓨터에 연결하여 Shure Firmware Updater 소프트웨어로 부터 기기 펌웨어를 업데이트합니다. 완벽한 디지털 오디오 기능을 위 해서는 펌웨어 업데이트가 필요합니다.

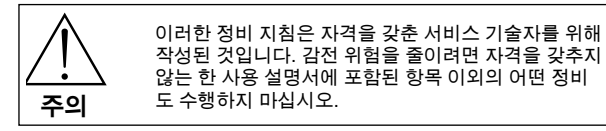

#### **추가 정보**

SCM820, Dante Virtual Soundcard 및 Dante Controller에 대한 자세한 정 보는 이 믹서와 함께 제공되는 사용자 설명서를 참조하거나 www.shure. com에서 찾을 수 있습니다.

# **SCM820에 Dante 카드 설치**

# Dante 网卡

# **简要说明**

A820-NIC-Dante 是一款网络接口卡,可以传送带有标准 IP 数据的 Dante 数字音频信号。 此网络接口卡可以替代 Shure SCM820 数字自 动混音器中的网络接口 。 安装此网络接口卡后, SCM820 可以在任何 Dante 设备之间通过网络传送数字音频信号。

#### **包括的部件**

① A820-NIC-Dante 网卡 ② Dante 铭牌

- **小心** 这些维护说明仅供合格的维护人员使用。 为降低发生 电击事故的风险,除非您具有执行此类操作的资质,否 则禁止执行本操作手册以外的维护操作。
- 1. 关闭电源并拔下 SCM820 的交流电源插头。
- 2. 拧下螺钉并取下顶部的盖板。 找到外壳背面的网卡位置。
- 3. 从四个支座上拧下用于固定网卡的螺钉。
- 4. 将网卡向上提起,从主板上取下。
- 5. 调节 Dante 网卡的位置,让螺钉孔对准支座。
- 6. 轻轻按下网卡,将其插入接口中。
- 7. 重新装上螺钉。 确保已将螺钉拧紧。
- 8. 重新安装顶盖,并将螺钉向下拧紧。 将所有螺钉都拧紧。
- 9. 松开后面板上标准铭牌的螺钉,并更换为 Dante 铭牌。
- 10. 插入设备电源,并通电。 待启动后,设备将能够识别到 Dante 接 口并重新启动。

#### **其他信息**

# **将 Dante 网卡装入 SCM820**

# **Gambaran Umum**

A820-NIC-Dante merupakan jaringan antarmuka yang memancarkan audio digital Dante dengan data IP standar. Kartu ini mengganti jaringan antarmuka standar di Shure SCM820 Digital Automixer. Setelah diinstal, SCM820 dapat menjaring audio digital dengan perangkat Dante.

#### **Bagian yang Disertakan**

① Jaringan Antarmuka A820-NIC-Dante ② Plat nama Dante

- 1. Matikan dan cabut SCM820 dari sumber listrik AC.
- 2. Lepas sekrup dan lepas tutup atas. Temukan kartu jaringan di bagian belakang kotak.
- 3. Lepas kartu dari keempat pengencang.
- 4. Naikkan kartu ke atas untuk melepasnya dari papan utama.
- 5. Posisikan kartu Dante sehingga lubang sekrup sejajar dengan pengencang.
- 6. Tekan kartu perlahan-lahan untuk memasangnya ke dalam konektor.
- 7. Ganti sekrup. Pastikan sekrup kencang.
- 8. Ganti tutup atas dan kencangkan. Gunakan semua sekrup dan pastikan sekrup sudah kencang.
- 9. Lepas sekrup pada pelat nama standar dari panel belakang dan ganti dengan pelat nama Dante.
- 10. Colokkan ke dalam unit dan hidupkan listrik. Setelah menyala, unit akan mengenali antarmuka Dante dan reboot sendiri.

# **Memasang Kartu Dante ke dalam SCM820**

#### **Perhatian**

### **Informasi Tambahan**

Untuk informasi tentang SCM820, Dante Virtual Soundcard and perangkat lunak Dante Controller, baca panduan bagi pengguna yang telah disediakan bersama dengan mixer (pencampur) dan dapat diperoleh dalam bentuk elektronik di www.shure.com

# Kartu Antarmuka Jaringan Dante